## Adobe Photoshop CC

## **Across**

**2.** Contains all tools when working with images

**4.** Smooths the jagged edges of a selection by softening the color transition between edge and background pixels

**6.** Changes the spacing between two letters of text

**9.** Creating visual consistency

**10.** Press Z to activate the zoom tool

**12.** Represented by pixels in a grid layout and cannot be resized without loss of quality

**13.** A bitmap image format that supports animations

**14.** Similar to stacked, transparent sheets of glass on which to create images

**17.** Placing the subject of an image into focus or changing contrast

**18.** A commonly used format with lossy compression for digital photography

**20.** The backmost image in the layers panel

**21.** Converting a vector image into pixels so more special effects/filters can be applied

**22.** A selection method that allows you to paint an area of an image

## **Down**

**1.** Measurement of an image by the number of dots that make it up

**3.** Actions that enhance or modify an image with special effects

**5.** A tool that makes freehand selections

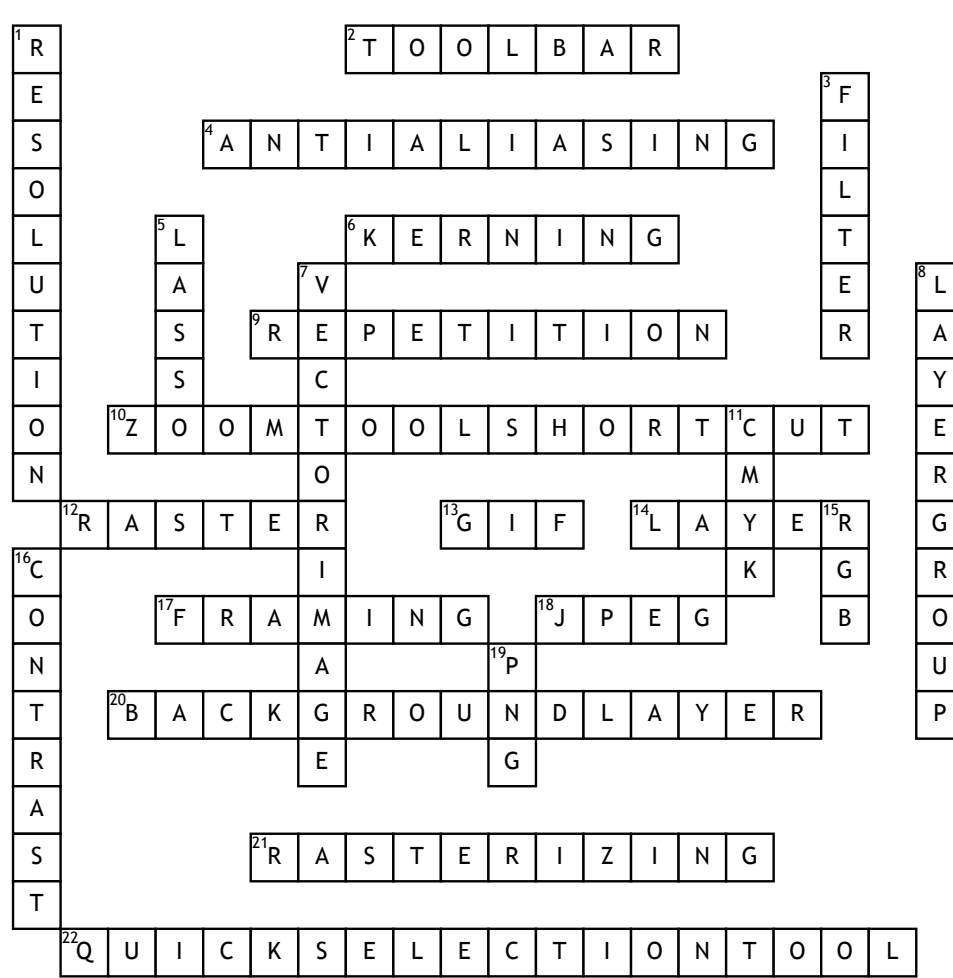

**7.** Created with

mathematical calculations

**8.** A way to organize layers into a logical order on the layers panel

**11.** A subtractive color mode used during printing

**15.** Color mode best for digital documents during the design process

**16.** Creating difference between elements on a page

**19.** A raster graphic file format that supports lossless date compression

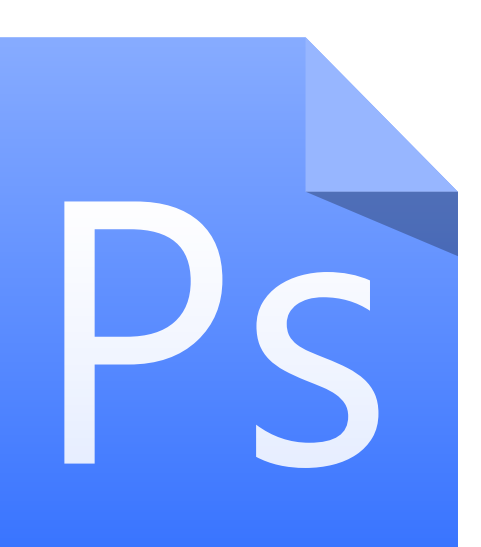